### **BAB V**

### **IMPLEMENTASI DAN PENGUJIAN SISTEM**

#### **5.1 HASIL IMPLEMENTASI PROGRAM**

Implementasi merupakan kegiatan merubah rancangan program menjadi program yang dapat dieksekusi. Kegiatan ini memadukan rancangan basis data, rancangan antar muka dan algoritma program menjadi satu kesatuan yang berfungsi sebagai media pengolahan data.

### **5.1.1 Implementasi Rancangan** *Input*

Adapun hasil implementasi dari rancangan *Input* tersebut, adalah sebagai berikut :

1. Tampilan form login

Tampilan Form login dapat dilihat pada gambar 5.1 Pada tampilan tersebut terdapat beberapa inputan seperti *username* dan *password*. Untuk masuk kedalam sistem admin harus memasukan *username* dan *password* yang sudah didaftarkan sebelumnya.

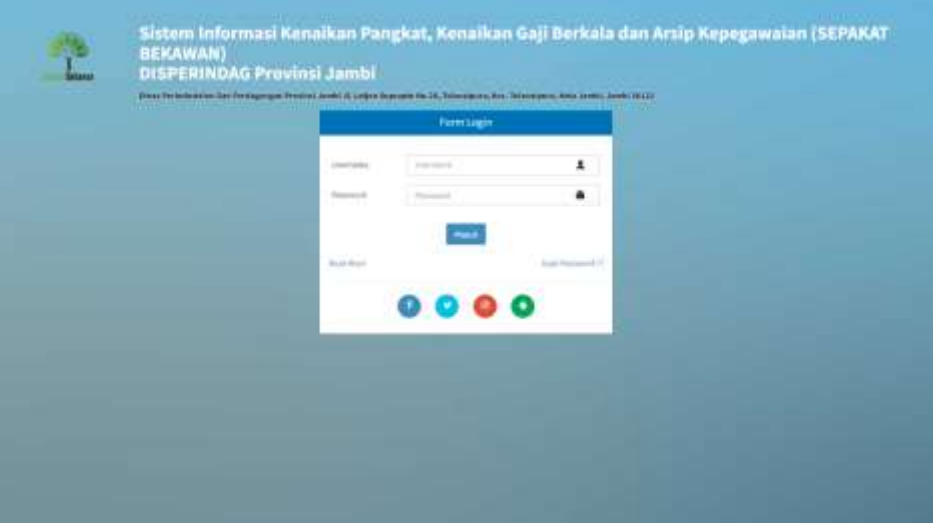

**Gambar 5.1 Tampilan Form Login**

2. Tampilan Menu Dashboard

Tampilan Menu Dashboard dapat dilihat pada gambar 5.2. Tampilan halaman Dashboard ini berisi menu Data Pegawai, Data Gaji, Data Mutasi, Laporan, Setting Login dan Logout yang bisa diakses oleh admin.

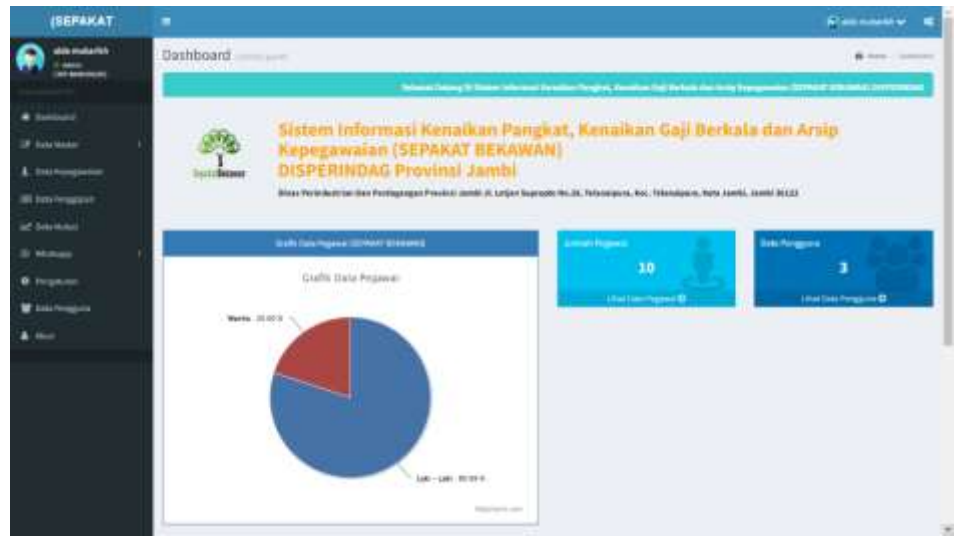

**Gambar 5.2 Tampilan Form Dashboard**

3. Tampilan Form Mengelola Data Pegawai

Tampilan Mengelola Data Pegawai dapat dilihat pada gambar 5.3. Pada halaman ini admin bisa melakukan penambahan, pengubahan dan penghapusan data Pegawai.

| <b>ISEPAKAT</b>                              |                               |                                                            |                                                               |   |                                                                                                   |                              |                                                                                                    | Edmonton d                      |
|----------------------------------------------|-------------------------------|------------------------------------------------------------|---------------------------------------------------------------|---|---------------------------------------------------------------------------------------------------|------------------------------|----------------------------------------------------------------------------------------------------|---------------------------------|
| After production<br>page.<br><b>ALCOHOL:</b> | <b><i><u>Distance</u></i></b> | Data Pegawar                                               |                                                               |   |                                                                                                   |                              | <b>ALCOHOL:</b>                                                                                                    | <b>CONTRACTOR</b><br><b>SIM</b> |
|                                              |                               | $\frac{1}{2}$                                              |                                                               |   |                                                                                                   |                              |                                                                                                    |                                 |
| <b>IF Exteriously</b>                        |                               | and the company of the company of<br>three of the schools. |                                                               |   |                                                                                                   |                              | <b>STATISTICS</b>                                                                                                    |                                 |
| A SHARPED                                    |                               | $^{12}$                                                    | Hama Popwell                                                  | ٠ | <b><i><u>Administrator</u></i></b>                                                                |                              | Apartui                                                                                                    | $444 - 1$                       |
| <b>SEC Data Important</b>                    | ٠<br>                         | <b>ATTENDADE RESEARCH</b>                                  | Har-for-strategy, \$1500, N.D.                                |   | <b>Bandelling</b>                                                                                 | Lake Luke                    | <b>District</b>                                                                                                    | DB.                             |
| aff Sykridians                               | ٠                             | interesting                                                | Hergal Edmontard, Kelley #8 King-                             |   | Monster, Modern og Thiughtings ha.                                                                | $1.481 - 1.488$              | <b>CONTRACTOR</b>                                                                                                    | 80                              |
|                                              | ٠                             | 227799 ECR0111984                                          | multimed, A.A. Witt                                           |   | and the first polynomial development<br>Roads/Raing Responsible Air-Penniser Listingson Habit-    | $1481 - 1476$                | <b>Figure</b>                                                                                                    | <b>DIGI</b>                     |
|                                              | ٠                             | <b>DETWEEKLING TELLIESS</b>                                | Venezue models, \$1, 900.                                     |   | thought ill dong Tale Creditions are                                                              | July 149                     | <b>SOMMA</b>                                                                                                    | 口の                              |
| <b>M</b> Foot hangers                        | ٠                             | <b>MARINER CONVENIENCE</b><br>on process used              | Porte Bulluk (Provide) 133<br><b>Link to Account One In I</b> |   | word potential statements<br>deposits OFTS Continentially to Linkhalt with<br>a mara AMS II Marco | <b>Parents</b>               | <b>Digital</b>                                                                                                    | oо                              |
| A chief                                      | ٠                             | SET ME 1 & DOMESTA & & BOSS                                | Reported Lights and                                           |   | than interest three man citizations are in this as date that saffold all in the most              | Lott cats.                   | <b>Britishers</b>                                                                                                    | DО                              |
|                                              |                               | <b>A G &amp; HEATHER ARE COMMENTED A GLOSTEN</b>           | Lende environmental process con-                              |   | Austrian global hadded composite ships.                                                           | THE R. P. LEWIS CO., LANSING | <b>HALL</b>                                                                                                    | 80                              |
|                                              | $\sim$                        | SETTIMAKEEPTELLINE                                         | Trailed Waste, 222, 1783                                      |   | Adulting Electronic                                                                               | 1491-1490<br>---             | <b>Home</b>                                                                                                    | <b>DO</b>                       |
|                                              | ٠                             | <b>WANTED</b>                                              | <b>AND A ROLL FOR</b>                                         |   | .<br>armente (1)                                                                                  | 1491.1.446                   | $\frac{1}{2} \left( \frac{1}{2} \right) \left( \frac{1}{2} \right) \left( \frac{1}{2} \right)$                            | œo                              |
|                                              | w.                            | IIIDEEETH                                                  | trust barried:                                                |   |                                                                                                   | Lat. Law                     | <b>CONTRACTOR</b>                                                                                                    | DО                              |
|                                              |                               | Stowing 2 to 1918 4 homes.                                 |                                                               |   |                                                                                                   |                              | $\frac{1}{2} \left( \frac{1}{2} \right) \left( \frac{1}{2} \right) \left( \frac{1}{2} \right) \left( \frac{1}{2} \right)$ | that is                         |

**Gambar 5.3 Tampilan Form Data Pegawai**

4. Tampilan Form Mengelola Data Keluarga dan Data Anak

Tampilan Mengelola Data Keluarga dan anak dapat dilihat pada gambar 5.4. dan 5.5. Pada halaman ini admin dapat melakukan penambahan dan penghapusan data Keluarga dan Data Anak.

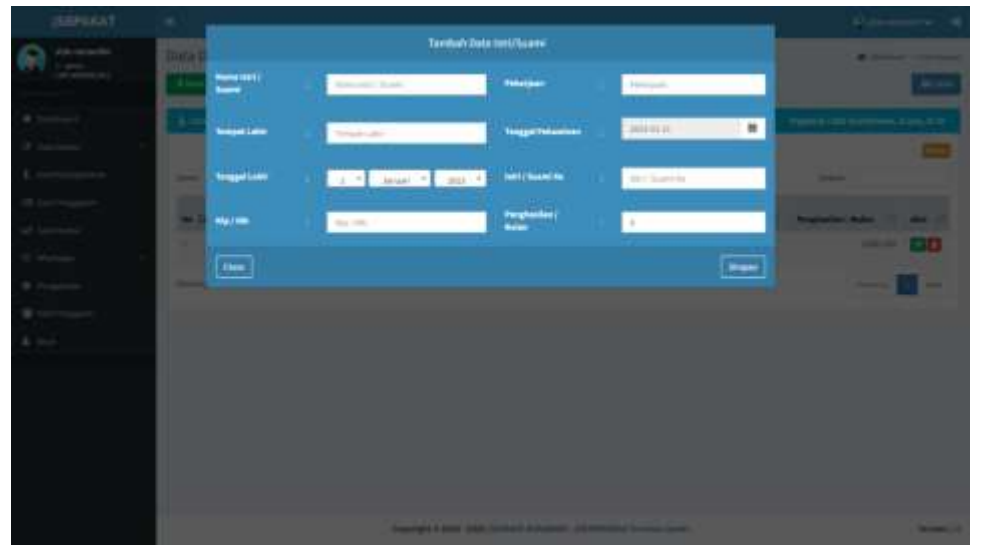

**Gambar 5.4 Tampilan Form Data Keluarga**

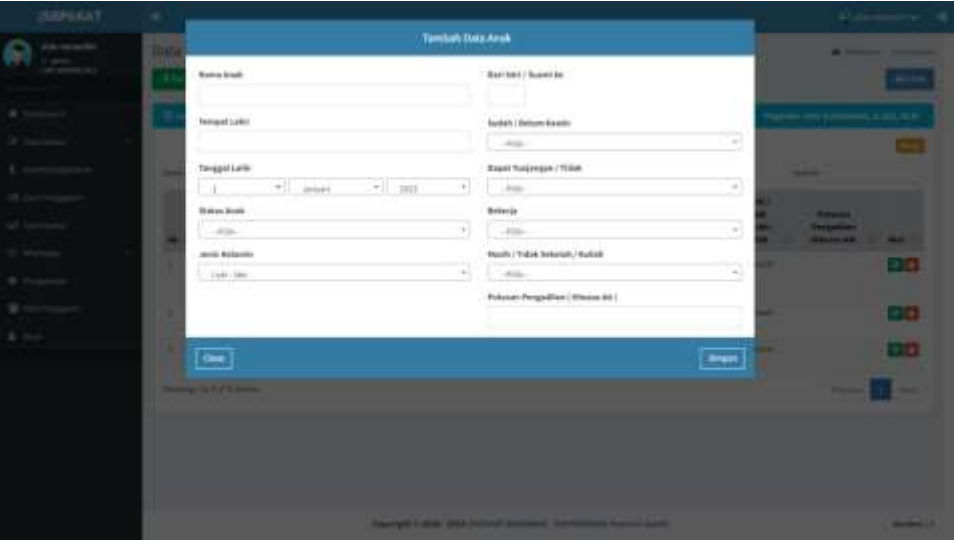

**Gambar 5.5 Tampilan Form Data Anak**

5. Tampilan Form Mengelola Data Pendidikan Formal

Tampilan Form Mengelola Data Pendidikan Formal dapat dilihat pada gambar 5.6 .Pada halaman ini admin dapat melakukan penambahan dan penghapusan data Pendidikan Formal.

| <b>FILEST</b> | $\rightarrow$                             |                          |                                                           |               |                         |
|---------------|-------------------------------------------|--------------------------|-----------------------------------------------------------|---------------|-------------------------|
|               | <b><i><u>Suna Gallongan Tomer</u></i></b> |                          | <b>Tentuh Date Golwann</b>                                |               | <b>Bally Commercial</b> |
|               | ___                                       | $\frac{1}{2}$            | <b>ARTISTANTIS</b>                                        |               |                         |
| 4.9           | A control experience                      | <b>Amongs</b>            | bejew to                                                  |               |                         |
|               | ----                                      | $\overline{\phantom{a}}$ |                                                           | $\overline{}$ | --                      |
|               | <b>CONTRACTOR</b>                         |                          |                                                           |               | -                       |
|               | $-1$                                      |                          | −                                                         |               | 四回                      |
|               | -                                         |                          | ٠<br>-                                                    |               | <b>ET ET</b>            |
| <b>STAR</b>   | 100.00                                    |                          | $\sim$                                                    |               | 四口                      |
| $\sim$        | <b>STATISTICS</b><br>٠                    |                          | -                                                         |               | <b>CO</b>               |
|               | <b>Several Property</b>                   |                          |                                                           |               | ۰<br>-                  |
| 4. 0          |                                           |                          |                                                           |               |                         |
|               |                                           |                          |                                                           |               |                         |
|               |                                           |                          |                                                           |               |                         |
|               |                                           |                          |                                                           |               |                         |
|               |                                           |                          |                                                           |               |                         |
|               |                                           |                          |                                                           |               |                         |
|               |                                           |                          |                                                           |               |                         |
|               |                                           |                          | Service Line, this broker stresse, 14 millions from the C |               |                         |

**Gambar 5.6 Tampilan Form Pendidikan Formal**

6. Tampilan Form Mengelola Data Pangkat

Tampilan Form Mengelola Data Pangkat dapat dilihat pada gambar 5.7.Pada halaman ini admin dapat melakukan penambahan dan penghapusan data Pangkat.

| <b>MARS</b>                         |                                                                                                    |                            |                                                                                                    |               |                                                                  |
|-------------------------------------|----------------------------------------------------------------------------------------------------|----------------------------|----------------------------------------------------------------------------------------------------|---------------|------------------------------------------------------------------|
|                                     | <b>Ends Parigant Liverent</b>                                                                                                    |                            | Tentiati (leta Tangkat / Dziongae                                                                                                    |               | <b>Manager Commercial Commercial</b>                             |
|                                     | 31 B                                                                                                    | <b>Perghas / Indonesia</b> | C. Permits Prompt Madoo 1938                                                                                                    |               |                                                                  |
| 18.14                               |                                                                                                    | $\overline{1}$             |                                                                                                    | <b>System</b> |                                                                  |
| 37 ton                              | <b>The Contract Contract of Contract</b>                                                                                                    |                            |                                                                                                    |               | -                                                                |
| $\mathcal{A}$ and $\mathcal{A}$     | <b>MAIL 231</b>                                                                                                    |                            | <b><i><u>Program Commercial Commercial Commercial Commercial Commercial Commercial Commercial Commercial Commercial Commercial Commercial Commercial Commercial Commercial Commercial Commercial Commercial Commercial Commercial Co</u></i></b> |               | -                                                                |
| of two                              | <b>Property State</b><br><b><i><u>Property State College College College</u></i></b>                                                         |                            |                                                                                                    |               | <b>ESS</b><br><b>COLOR</b>                                       |
| <b>College College</b><br>W Looking | <b>PERSONAL PROPERTY</b><br><b><i><u>Program Bridge</u></i></b><br>٠<br><b>PERSONAL PROPERTY</b><br><b><i><u>Property Associated</u></i></b> |                            |                                                                                                    |               | <b>Rafe</b><br><b>EDIO</b><br><b>COLOR</b>                       |
| B. Inch                             | <b>State of Con-</b><br>٠<br><b>THE R. P. LEWIS</b><br>--<br>٠<br>----<br>٠                                                                  |                            |                                                                                                    |               | <b>DO</b><br><b>DO</b><br><b>DO</b><br><b>START</b><br><b>DO</b> |
|                                     | <b>Street, Strike Science</b>                                                                                                    |                            | Search of the company of the search of the company of the company of the company of the company of the company of the company of the company of the company of the company of the company of the company of the company of the                   |               | -<br>--                                                          |

**Gambar 5.7 Tampilan Form Data Pangkat**

7. Tampilan Form Mengelola Data Jabatan

Tampilan Form Mengelola Data Jabatan dapat dilihat pada gambar 5.8.Pada halaman ini admin dapat melakukan penambahan dan penghapusan data Jabatan.

| PAIGE.                              | $\sim$                                                                                                    |                                                        | <b>Manufacture</b>      |
|-------------------------------------|----------------------------------------------------------------------------------------------------|--------------------------------------------------------|-------------------------|
|                                     | Time Athlesia                                                                                                    | Turrituri Data Johnton                                 | -----                   |
|                                     | <b>THE TIME</b>                                                                                                    | 38444<br>developing in                                 |                         |
| W. Standard                         | de transmission                                                                                                    | œ.<br>$\overline{\phantom{a}}$                         |                         |
|                                     | <b>State of the Company</b>                                                                                                    |                                                        | -                       |
|                                     | -                                                                                                    | _                                                      | -                       |
|                                     | <b>STATISTICS</b>                                                                                                    |                                                        | <b>DB</b>               |
|                                     | <b>STATISTICS</b>                                                                                                    |                                                        | <b>DD</b>               |
|                                     | <b>Real Property and Construction</b>                                                                                                    |                                                        | <b>COLLE</b>            |
|                                     | <b>Constitution of the American Co</b><br>٠                                                                                                    |                                                        | <b>COLOR</b>            |
|                                     | m<br><b>PERSONAL PROPERTY</b><br>٠                                                                                                    | <b>Real Print, Toyota Advise Management Asset With</b> | <b>COM</b><br><b>CO</b> |
| <b>The Contract of the Contract</b> | ٠<br><b>Standard Corp.</b>                                                                                                    |                                                        | <b>COLOR</b>            |
|                                     | ٠<br><b>The Company's Company</b><br><b><i><u>Party of Contract on the Contract of Contract on the Contract of Contract on the Contract of Contract on the Contract of Contract of Contract on Taxa</u></i></b> |                                                        | <b>DD</b>               |
|                                     | ╸<br><b><i>Statistics Services</i></b>                                                                                                    |                                                        | <b>CO</b>               |
|                                     | ___<br>٠                                                                                                    |                                                        | <b>CO</b>               |
|                                     | <b><i><u>Property of American Inc.</u></i></b>                                                                                                    |                                                        | -                       |
|                                     |                                                                                                    |                                                        |                         |
|                                     |                                                                                                    | manuficial and manufacturers are assumed to the line   | <b>STATISTICS</b>       |

**Gambar 5.8 Tampilan Form Mengeloa Data Jabatan**

8. Tampilan Laporan Perpegawai

Laporan Perpegawai berisi informasi daftar pegawai yang bekerja pada DISPERINFAG Provinsi Jambi .Tampilan Laporan Pegawai dapat dilihat pada gambar 5.9.

Data Detail Pegawai **Exposure** in in

**Gambar 5.9 Tampilan Form Laporan Perpegawai**

9. Tampilan Laporan Keseluruhan Pegawai

Laporan Pegawai berisi informasi daftar pegawai yang bekerja pada DISPERINDAG Provinsi Jambi. Tampilan Laporan Pegawai dapat

dilihat pada gambar 5.10

| <b>SEPAKAT</b>                  | ٠                                                            |                                                      |                                                  |                        |                                                                                                    |                         |                 | <b>Plannoon V</b><br>×         |
|---------------------------------|--------------------------------------------------------------|------------------------------------------------------|--------------------------------------------------|------------------------|----------------------------------------------------------------------------------------------------|-------------------------|-----------------|--------------------------------|
| <b>GREYWEATER</b><br>101004-014 | Data Pegawai<br><b>TAXABLE AND THE</b><br><b>A Group Are</b> | <b>PERMITTED</b>                                     |                                                  |                        |                                                                                                    |                         |                 | A Indicate   Intelligence<br>۰ |
| <b>W</b> Saddward               | <b>Million Streets</b>                                       |                                                      |                                                  |                        |                                                                                                    |                         |                 |                                |
| <b>IF Salakiens</b>             |                                                              | <b>CARLING</b><br>Show: 21 - A collect.              |                                                  |                        |                                                                                                    |                         | <b>Superint</b> |                                |
| A heaths                        | Ma 11                                                        | m                                                    | <b>Roms Pageaux</b><br>٠                         | ш                      | <b>Ashman</b>                                                                                                    | <b>Seven II</b>         | Agains:         | Mar.                           |
| <b>SE GALANTS</b>               | $\mathbb{R}$                                                 | OF RENGIN ART POWERFT                                | ED Northeast, S.O.O. W.D.                        | RASAULE.               |                                                                                                    | 1991-1,640              | miam.           | 90                             |
| of Aristons                     | ٠                                                            | <b>THE REPORT FOUNDATION</b><br>1/879100739010112091 | アンベイバ<br>13 L L<br>Impa Gillarian, A.M. 70 (ing. |                        | <b>Roads Roads Numbers</b>                                                                                       | 0209004<br>1991 5341    | tions.          | 信じ                             |
| <b>B</b> Motor                  | ٠                                                            | <b>STTERATOLICH</b>                                  | Fob'tab, 2.25 PBC<br>WWW. Let Une                |                        | The sets distance in the process and a constitute of a process of the pro-<br>I I NA TAORE I AMARTINA E BILLI HU | 1491-1491<br>10:000.00% | <b>TOMP</b>     | <b>CIO</b>                     |
|                                 | ٠                                                            | embalances (i)                                       | Automobilizer, ST 784                            |                        | Models 45341g T403 Ltriphony245                                                                                  | 12011-018               | <b>Allen</b>    | GО                             |
| M. Leas Amazonia                | 8000                                                         |                                                      | Ford Tulisin Frankl, NI<br><b>MARKET AND</b>     |                        | Reads of 10 Laboratory (Clighting)                                                                               | Remarks<br>n e          | <b>CLARK</b>    | 00                             |
| $\blacksquare$                  | ٠                                                            | immidiations.                                        | Tokacci LLELL IF                                 |                        | Auctiontheses Lightger Hdys An Pregmass beaut-                                                                   | Limit Lumb              | di laster       | <b>GIO</b>                     |
|                                 | ۰                                                            | (211-111-120-220-2                                   | Thanks Rooms Pridestream, SPRI-R-W.              |                        | AND THRESHARD RIGHTERS & Public Corp. of Milked                                                                  | Forest Lodd             | <b>Size</b>     | 80                             |
|                                 | ٠                                                            | STITUTE AND VALUE                                    | Firsty Elsek, NC, ANS                            | <b>Based ay Gourge</b> |                                                                                                    | 10011441                | to page         | <b>GIO</b>                     |
|                                 | ×                                                            | <b>BALLING</b>                                       | <b>Microchuren</b>                               | and development.       |                                                                                                    | 1,661-1,681<br>000.CHW  | <b>Sidene</b>   | <b>1343</b>                    |
|                                 |                                                              | H  GELLINGTONE                                       | <b>Breatly Entertained</b>                       |                        |                                                                                                    | 1491-1491               | <b>TOM</b>      | 90                             |
|                                 |                                                              | Disco is 10 31 al 13 presen-                         |                                                  |                        |                                                                                                    |                         | Posts.          | <b>TAXA</b>                    |

**Gambar 5.10 Tampilan Form Laporan Keseluruhan Pegawai**

#### **5.1.2 Implementasi Rancangan Tabel**

Adapun hasil implementasi dari rancangan Tabel tersebut, adalah sebagai berikut :

1. Tampilan Tabel User

Table User di gunakan untuk menyimpan inputan yang berupa username dan password yang nantinya dapat masuk ke dalam system, Nama tabel User dalam *database* adalah User, untuk melihat implementasi struktur

tabel User pada gambar 5.11

|    | #              | Nama     | Jenis                        | Penvortiran       | Atribut Tak Ternilai Bawaan |           | Komentar Ekstra Tindakan |                                                               |                                          |  |
|----|----------------|----------|------------------------------|-------------------|-----------------------------|-----------|--------------------------|---------------------------------------------------------------|------------------------------------------|--|
|    |                | username | varchar(20)                  | latin1 swedish ci | Tidak                       | Tidak ada |                          | Ubah & Hapus v Lainnya                                        |                                          |  |
| п  | $\overline{2}$ | nip      | varchar(30)                  | latin1 swedish ci | Tidak                       | Tidak ada |                          | Ubah $\ominus$ Hapus $\blacktriangledown$ Lainnya             |                                          |  |
| u  | 3              | password | varchar(225)                 | latin1 swedish ci | Tidak                       | Tidak ada |                          | Ubah Hapus v Lainnya                                          |                                          |  |
|    | $\mathcal{A}$  | nama     | varchar(100)                 | latin1 swedish ci | Tidak                       | Tidak ada |                          | $\sqrt{ }$ Ubah $\odot$ Hapus $\vee$ Lainnya                  |                                          |  |
| t. | 5              | level    | varchar(50)                  | latin1 swedish ci | Tidak                       | Tidak ada |                          | Ubah G Hapus v Lainnya                                        |                                          |  |
| ю  | 6              | gender   | enum(T, 'p')                 | latin1 swedish ci | Tidak                       | Tidak ada |                          | Ubah $\ominus$ Hapus $\blacktriangledown$ Lainnya             |                                          |  |
| K. |                | foto     | varchar(100)                 | latin1 swedish ci | Tidak                       | Tidak ada |                          | P                                                             | Ubah $\bigcirc$ Hapus $\bigcirc$ Lainnya |  |
|    | 8              | status   | enumi"Aktif", "Tidak Aktif") | latin1 swedish ci | Tidak                       | Tidak ada |                          | $\mathscr{D}$ Ubah $\mathfrak{S}$ Hapus $\mathscr{D}$ Lainnya |                                          |  |

### **Gambar 5.11 Tampilan Form Rancangan Tabel User**

### 2. Tampilan Tabel Pegawai

Tabel Pegawai di gunakan untuk menambah dan menampilkan data pegawai, Nama tabel pegawai dalam *database* adalah pegawai, untuk melihat implementasi struktur tabel pegawai pada gambar 5.12

|   | 韋           | Nama                               | Jenis         | Penyortiran                    |        |           | Atribut Tak Ternilai Bawaan Komentar Ekstra Tindakan |                                 |
|---|-------------|------------------------------------|---------------|--------------------------------|--------|-----------|------------------------------------------------------|---------------------------------|
| ш | 1           | id                                 | int(10)       |                                | Tidak  | Tidak ada |                                                      | Ubah @ Hapus > Lainnya          |
| o | $2^{\circ}$ | nip.                               | varchar(50)   | latin1 swedish ci              | Tidak. | Tidak ada |                                                      | V Ubah M Hapus v Lainnya        |
| ▫ | 3           | nama                               |               | varchar(100) latin1 swedish ci | Tidak  | Tidak ada |                                                      | Ubah in Hapus - Lainnya         |
| п | 4.          | tempat lahir                       |               | varchar(100) latin1 swedish ci | Tidak: | Tidak ada |                                                      | Uban in Hapus v Lainnya         |
| n | 5           | tgl lahir                          | date          |                                | Tidak  | Tidak ada |                                                      | Ubah B Hapus V Lainnya          |
| □ | 6           | gender                             | enum(l', 'p') | latin1_swedish_ci              | Tidak  | Tidak ada |                                                      | V Ubah 19 Hapus - Lainnya       |
| □ | 7           | agama                              | varchar(50)   | latin1 swedish ci              | Tidak  | Tidak ada |                                                      | Ubah & Hapus w Lainnya          |
| o | 8           | kebangsaan                         |               | varchar(50) latin1 swedish ci  | Tidak  | Tidak ada |                                                      | V Ubah & Hapus v Lainnya        |
| n | g           | jumlah keluarga                    | int(11)       |                                | Tidak  | Tidak ada |                                                      | Ubah @ Hapus > Lainnya          |
| п | 10          | alamat                             | text          | latin1 swedish ci              | Tidak  |           |                                                      | W Ubah <b>3</b> Hapus v Lainnya |
| o | 11          | sk terakhir                        |               | varchar(100) latin1_swedish_ci | Tidak  | Tidak ada |                                                      | Ubah ( Hapus v Lainnya          |
| o | 12          | pangkat                            |               | varchar(100) latin1 swedish ci | Tidak  | Tidak ada |                                                      | Ubah ( Hapus - Lainnya          |
| П | 13          | tmt golongan                       | date          |                                | Tidak  | Tidak ada |                                                      | V Ubah B Hapus v Lainnya        |
| п | 14          | jenis pegawai                      |               | varchar(100) latin1 swedish ci | Tidak  | Tidak ada |                                                      | Uban B Hapus v Lainnya          |
| 0 | 15          | tmt capeg                          | date          |                                | Tidak  | Tidak ada |                                                      | W Ubah 13 Hapus - Lainnya       |
| п | 16          | status pegawai                     |               | varchar(100) latin1 swedish ci | Tidak  | Tidak ada |                                                      | Ubah di Hapus v Lainnya         |
| n | 17          | jabatan                            |               | varchar(100) latin1 swedish ci | Tidak. | Tidak ada |                                                      | V Ubah & Hapus v Lainnya        |
| o | 18          | digaji menurut                     |               | varchar(100) latin1 swedish ci | Tidak  | Tidak ada |                                                      | V Ubah 3 Hapus + Lainnya        |
| π | 19          | gaji pokok                         | int(10)       |                                | Tidak  | Tidak ada |                                                      | Ubah & Hapus v Lainnya          |
| α | 20          | besarnya penghasilan               | int(10)       |                                | Tidak  | Tidak ada |                                                      | Ubah in Hapus v Lainnya         |
| o | 21          | masa kerja golongan                | varchar(50)   | latin1 swedish ci              | Tidak  | Tidak ada |                                                      | Ubah @ Hapus > Lainnya          |
| п | 22          | masa kerja keseluruhan varchar(50) |               | latin1 swedish of              | Tidak  | Tidak ada |                                                      | Ubah Hapus v Lainnya            |
| o | 23          | npwp                               | varchar(50)   | latin1 swedish ci              | Tidak. | Tidak ada |                                                      | Ubah B Hapus v Lainnya          |
| п | 24          | rt                                 | varchar(20)   | latin1 swedish ci              | Tidak  | Tidak aga |                                                      | W Uban ex Hapus - Lainnya       |
| o | 25          | <b>IW</b>                          | varchar(10)   | latin1 swedish ci              | Tidak  | Tidak ada |                                                      | V Ubah & Hapus V Lainnya        |
| o | 26          | desa                               | varchar(50)   | latin1 swedish ci              | Tidak  | Tidak ada |                                                      | Ubah B Hapus v Lainnya          |
| o | 27          | kecamatan                          | varchar(50)   | latin1 swedish ci              | Tidak  | Tidak ada |                                                      | Ubah in Hapus - Lainnya         |
| n | 28          | kabupaten                          | varchar(50)   | latin1 swedish ci              | Tidak: | Tidak ada |                                                      | Ubah <b>B</b> Hapus v Lainnya   |
| u | 29          | wa                                 | varchar(15)   | latin1 swedish ci              | Tidak  | Tidak ada |                                                      | Ubah B Hapus v Lainnya          |

**Gambar 5.12 Tampilan Form Rancangan Tabel Pegawai**

#### 3. Tampilan Anak

Tabel Anak di gunakan untuk menambah dan menampilkan data Anak, Nama tabel Anak dalam *database* adalah Anak, untuk melihat implementasi struktur tabel Anak pada gambar 5.13

|     | 丑              | <b>Nama</b>        | Jonis       | Penyortiran                    | Atribut | Tak Ternilai | Bawaan    | Komentar Ekstra Tindakan |                                  |
|-----|----------------|--------------------|-------------|--------------------------------|---------|--------------|-----------|--------------------------|----------------------------------|
| u   | 1              | $id \n \supseteq$  | int(100)    |                                |         | Tidak        | Tidak ada |                          | Ubah<br>S Hapus v Lainnya        |
|     | z              | nip                | varchar(50) | latin1 swedish di              |         | Tidak        | Tidak ada |                          | than Hapus v Lainnya             |
| L-1 | з              | nama               |             | varchar(100) latin1 swedish cl |         | Tidak        | Tidak ada |                          | Ubah B Hapus v Lainnya           |
|     | $\Delta$       | tempat             | text.       | latin1 swedish cl              |         | Tictak       |           |                          | C Ubah J Hapus V Luinnya         |
|     | 5              | tanggal lahir date |             |                                |         | Tidak        | Tidak ada |                          | Ubah & Hapus w Lainnya           |
| u   | $\overline{5}$ | status             | varchar(50) | latin1 swedish ci              |         | Tidak.       | Tidak ada |                          | Ubah - Hapus + Lainnya           |
|     |                | ke.                | int(10)     |                                |         | Tidak        | Tidak ada |                          | Ubah S Hapus v Lainnya           |
| u   | $\mathcal{S}$  | gender             |             | varchar(20) latin1 swedish ci  |         | Tidak.       | Tidak ada |                          | Ubah - Hapus - Lainnya           |
|     | 9              | tunjangan          | varchar(50) | latin1 swedish ci              |         | Tidak        | Tidak ada |                          | <b>B</b> Hapus v Lainnya<br>Ubah |
| ы   | 10             | kawin              | varchar(50) | latin1 swedish ci              |         | Tidak        | Tidak sda |                          | Ubah Hapus v Lainnya             |
|     | 31             | bekerja            | varchar(50) | latin1 swedish ci              |         | Tidak        | Tidak ada |                          | Uthah Hapus v Lainnya            |
| ш   | 12             | sekolah            | varchar(50) | latin1_swedish_cl              |         | Tidak        | Tidak ada |                          | Unah Hapus + Lainnya             |
| o   | 13             | putusan            |             | varchar(100) latin1 swedish ci |         | Tidak        | Tidak ada |                          | Ubah Hapus v Lainnya             |

**Gambar 5.13 Tampilan Form Rancangan Tabel Anak**

4. Tampilan Tabel Keluarga

Tabel Keluarga di gunakan untuk menambah dan menampilkan data Keluarga, Nama tabel Keluarga dalam *database* adalah Keluarga, untuk melihat implementasi struktur tabel Keluarga pada gambar 5.14

|   | s.             | Nama.               | Jenis        | Penyortiran                    | Atribut Tak Ternilai Bawaan Komentar Ekstra Tindakan |           |  |                             |                        |  |
|---|----------------|---------------------|--------------|--------------------------------|------------------------------------------------------|-----------|--|-----------------------------|------------------------|--|
| u | $\mathbb{R}^2$ | id p                | int(100)     |                                | Tidak                                                | Tidak ada |  |                             | Ubah & Hapus v Lainnya |  |
| ю | 2              | nip                 | varchari50)  | latin1 swedish ci              | Tidak                                                | Tidak ada |  |                             | Ubah Hapus v Lainnya   |  |
|   | 3              | nama                |              | varchar(100) latin1 swedish ci | Tidak                                                | Tidak ada |  |                             | Ubah Hapus v Lainnya   |  |
| ы | 4              | tempat              |              | varchar(100) latin1 swedish ci | Tidak                                                | Tidak ada |  |                             | Ubah Hapus v Lainnya   |  |
| u | 5              | tal lahir           | date         |                                | Tidak                                                | Tidak ada |  |                             | Ubah C Hapus - Lainnya |  |
| ш | 石              | nik                 | int(50)      |                                | Tidak                                                | Tidak ada |  |                             | Ubah B Hapus v Lainnya |  |
| u | 7              | pekerjaan           | varchar(100) | latin1 swedish ci              | Tidak                                                | Tidak ada |  | $\mathcal{L}^{\mathcal{P}}$ | Ubah @ Hapus > Lainnya |  |
| u | $\mathbb B$    | tgl_nikah           | date         |                                | Tidak                                                | Tidak ada |  |                             | Ubah Hapus v Lainnya   |  |
| u | 9              | ke                  | int(10)      |                                | Tidak                                                | Tidak ada |  |                             | Ubah Hapus v Lainnya   |  |
| ш | 10             | penghasilan int(10) |              |                                | Tidak                                                | Tidak ada |  |                             | Ubah & Hapus v Lainnya |  |
|   |                |                     |              |                                |                                                      |           |  |                             |                        |  |

**Gambar 5.14 Tampilan Form Rancangan Tabel Keluarga**

#### 5. Tampilan Tabel Mutasi

Tabel Mutasi di gunakan untuk menambah dan menampilkan data Mutasi, Nama tabel Mutasi dalam *database* adalah Mutasi, untuk melihat implementasi struktur tabel Mutasi pada gambar 5.15

|   | $\frac{M}{2}$ | <b>Nama</b>                                     | <b>Jenis</b> | Penvortiran                    | Atribut Tak Ternilai Bawaan |           | Komentar Ekstra Tindakan |  |                           |  |
|---|---------------|-------------------------------------------------|--------------|--------------------------------|-----------------------------|-----------|--------------------------|--|---------------------------|--|
|   |               | nlp                                             | varchar(50)  | latin1 swedish ci              | Tidak                       | Tidak ada |                          |  | Ubah Hapus v Lainnya      |  |
|   |               | kenaikan pangkat varchar(100) latinf swedish ci |              |                                | Tidak                       | Tidak ade |                          |  | Ubah C Hapus v Lainnya    |  |
|   | 3.            | tmt kenaikan                                    | dale         |                                | Tidak                       | Tidak ada |                          |  | Ubah & Hapus v Lainrya    |  |
|   | ÷             | kenaikan gaji                                   | int(10)      |                                | Tidak                       | Tidak ada |                          |  | Ubah Hapus v Lainnya      |  |
|   | 5.            | tmt gaji                                        | dato         |                                | Tidak                       | Tidak ada |                          |  | Ulbah Childrens v Lainnya |  |
|   | 6             | pensiun                                         |              | varchar(50) latin1 swedish cl. | Tidak                       | Tidak ada |                          |  | Ubah Hapus v Lainnya      |  |
|   |               | tmt pensiun                                     | date         |                                | Tidak                       | Tidak ada |                          |  | Ubah B Hapus v Lainnya    |  |
| n | 彭             | ljasah                                          | varchar(50)  | latin1 swedish ci              | Tidak                       | Tidak ada |                          |  | Ubah C Hapus v Lainnya    |  |
|   | 9             | tmt ijasah                                      | date         |                                | Tidak                       | Tidak ada |                          |  | Ubah Hapus v Lainnya      |  |

**Gambar 5.15 Tampilan Form Rancangan Tabel Mutasi**

6. Tampilan Tabel Gaji

Tabel Gaji di gunakan untuk menambah dan menampilkan data Gaji, Nama tabel Gaji dalam *database* adalah Gaji, untuk melihat implementasi struktur tabel Gaji pada gambar 5.16

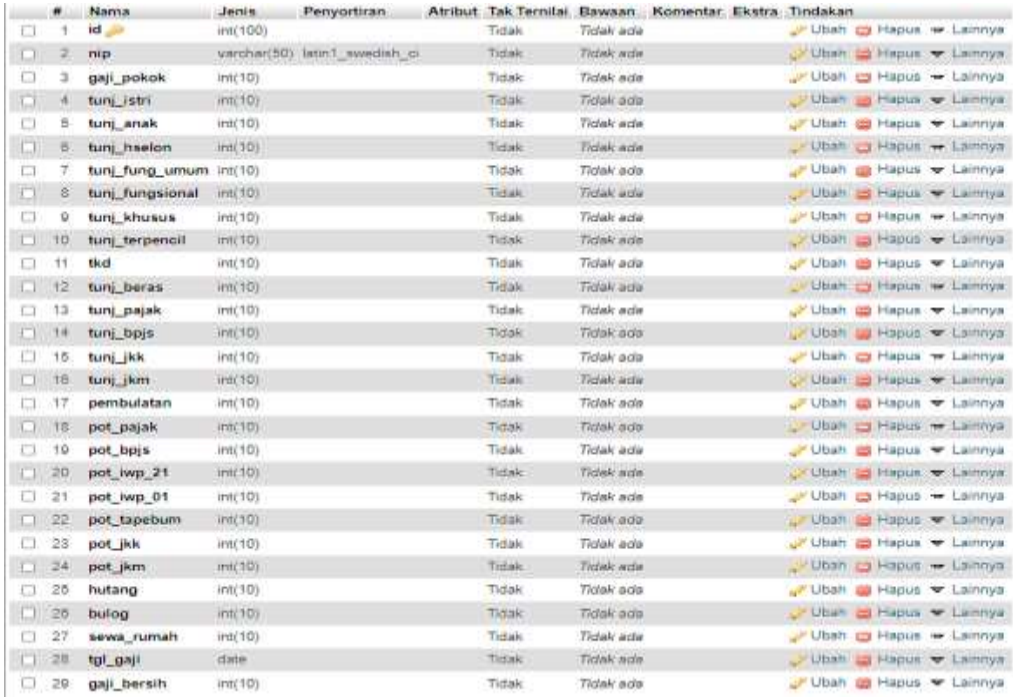

#### **Gambar 5.16 Tampilan Form Rancangan Tabel Gaji**

7. Tampilan Tabel Golongan

Tabel Golongan di gunakan untuk menambah dan menampilkan data Golongan, Nama tabel Golongan dalam *database* adalah Golongan, untuk melihat implementasi struktur tabel Golongan pada gambar 5.17

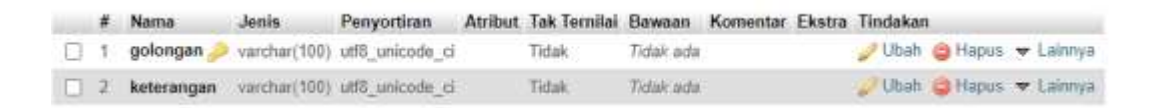

#### **Gambar 5.17 Tampilan Form Rancangan Tabel Golongan**

8. Tampilan Tabel Jabatan

Tabel Jabatan di gunakan untuk menambah dan menampilkan data Jabatan, Nama tabel Jabatan dalam *database* adalah Jabatan, untuk melihat implementasi struktur tabel Jabatan pada gambar 5.17

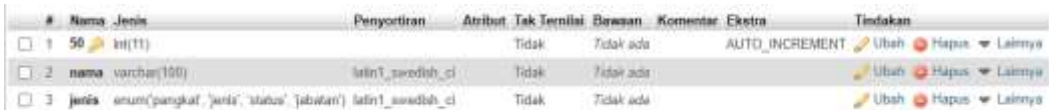

#### **Gambar 5.17 Tampilan Form Rancangan Tabel Jabatan**

#### **5.2. PENGUJIAN PERANGKAT LUNAK SISTEM**

Penulis melakukan tahap pengujian terhadap sistem secara fungsional untuk mengetahui keberhasilan dari implementasi sistem yang telah dilakukan, yaitu dengan menggunakan metode *Black Box* yang difokuskan pada output yang dihasilkan sistem.

Adapun beberapa tahap pengujian yang telah penulis lakukan adalah sebagai berikut :

1. Pengujian Modul Login Admin

Pada tahap ini dilakukan pengujian pada modul *login* admin untuk mengetahuiapakah proses *login* admin atau fungsional *login* admin dapat berjalan dengan baik. Hasil pengujian pada modul ini penulis sajikan pada tabel 5.1.

| <b>Modul</b> | Prosedur   | <b>Masukan</b>        | <b>Keluaran</b> | <b>Hasil</b> yang | Kesimpulan |
|--------------|------------|-----------------------|-----------------|-------------------|------------|
| yang         | pengujian  |                       | yang            | didapat           |            |
| diuji        |            |                       | diharapkan      |                   |            |
| Login        | - Masukkan | - <i>Username</i> dan | - Admin         | - Admin           | Baik       |
| Admin        | username   | <i>password</i> yang  | berhasil        | berhasil          |            |
| (berhasil)   | dan        | sesuai dengan         | login           | login             |            |
|              | password   | database              | - Admin         | - Admin           |            |
|              | admin      |                       | masuk ke        | masuk ke          |            |
|              | secara     |                       | dalam           | dalam             |            |
|              | benar      |                       | sistem          | sistem            |            |
| Login        | - Masukkan | <i>- Username</i> dan | - Sistem        | - Sistem          | Baik       |
| Admin        | username   | Password yang         | memberika       | memberik          |            |
| (gagal)      | dan        | tidak sesuai          | n               | an                |            |
|              | password   | dengan                | informasi       | informasi         |            |
|              | admin      | database              | bahwa           | bahwa             |            |
|              | yang       |                       | username        | username          |            |
|              | salah dan  |                       | ataupun         | ataupun           |            |
|              | belum      |                       | password        | password          |            |
|              | terdaftar  |                       | yang di         | yang di           |            |
|              | dalam      |                       | masukan         | masukan           |            |
|              | database   |                       | salah           | salah             |            |
|              |            |                       | - Sistem        | - Sistem          |            |
|              |            |                       | kembali di      | kembali           |            |
|              |            |                       | menu            | di menu           |            |
|              |            |                       | login           | login             |            |
|              |            |                       |                 |                   |            |
|              |            |                       |                 |                   |            |

**Tabel 5.1 Pengujian Modul** *Login* **Admin**

### 2. Pengujian Modul Mengelola Data Pegawai

Pada tahap ini dilakukan pengujian pada modul data pegawai oleh admin untuk mengetahui apakah proses mengelola data pegawai atau fungsional

mengelola data pegawai dapat berjalan dengan baik. Hasil pengujian pada

modul ini penulis sajikan pada tabel 5.2.

| <b>Modul</b> yang | <b>Prosedur</b><br><b>Masukan</b> |              | <b>Keluaran</b> | <b>Hasil</b>    | Kesimpulan  |
|-------------------|-----------------------------------|--------------|-----------------|-----------------|-------------|
| diuji             | pengujian                         |              | yang            | yang            |             |
|                   |                                   |              | diharapkan      | didapat         |             |
|                   |                                   |              |                 |                 |             |
| Tambah Data       | - Masukandata                     | kode         | - Data          | - Data berhasil | <b>Baik</b> |
| Pegawai           | Pegawai                           | pegawai,     | berhasil        | ditambah        |             |
| (berhasil)        |                                   | NPP,         | ditambah        |                 |             |
|                   |                                   | nama,        |                 |                 |             |
|                   |                                   | agama,       |                 |                 |             |
|                   |                                   | tempat       |                 |                 |             |
|                   |                                   | lahir,       |                 |                 |             |
|                   |                                   | tanggal      |                 |                 |             |
|                   |                                   | lahir, jenis |                 |                 |             |
|                   |                                   | kelamin,     |                 |                 |             |
|                   |                                   | alamat,      |                 |                 |             |
|                   |                                   | jabatan,     |                 |                 |             |
|                   |                                   | <b>TMT</b>   |                 |                 |             |
|                   |                                   | Harian       |                 |                 |             |
|                   |                                   | lepas, TMT   |                 |                 |             |
|                   |                                   | honorer,     |                 |                 |             |
|                   |                                   | <b>TMT</b>   |                 |                 |             |
|                   |                                   | Capeg, TMT   |                 |                 |             |
|                   |                                   | tetap, unit  |                 |                 |             |
|                   |                                   | kerja,       |                 |                 |             |
|                   |                                   | pangkat,     |                 |                 |             |
|                   |                                   | pendidikan,  |                 |                 |             |
|                   |                                   | status,      |                 |                 |             |
|                   |                                   | keterangan   |                 |                 |             |
|                   |                                   | dan foto     |                 |                 |             |
| Tambah Data       | - Masukan                         | kode         | - Data batal    | - Data batal di | Baik        |
| Pegawai(gagal)    | dataPegawai                       | pegawai,     | ditambah        | tambah          |             |
|                   |                                   | NPP,         |                 |                 |             |
|                   |                                   | nama,        |                 |                 |             |
|                   |                                   | agama,       |                 |                 |             |
|                   |                                   | tempat       |                 |                 |             |
|                   |                                   | lahir,       |                 |                 |             |
|                   |                                   | tanggal      |                 |                 |             |
|                   |                                   | lahir, jenis |                 |                 |             |
|                   |                                   | kelamin,     |                 |                 |             |
|                   |                                   | alamat,      |                 |                 |             |

**Tabel 5.2 Pengujian Modul Mengelola Data Pegawai**

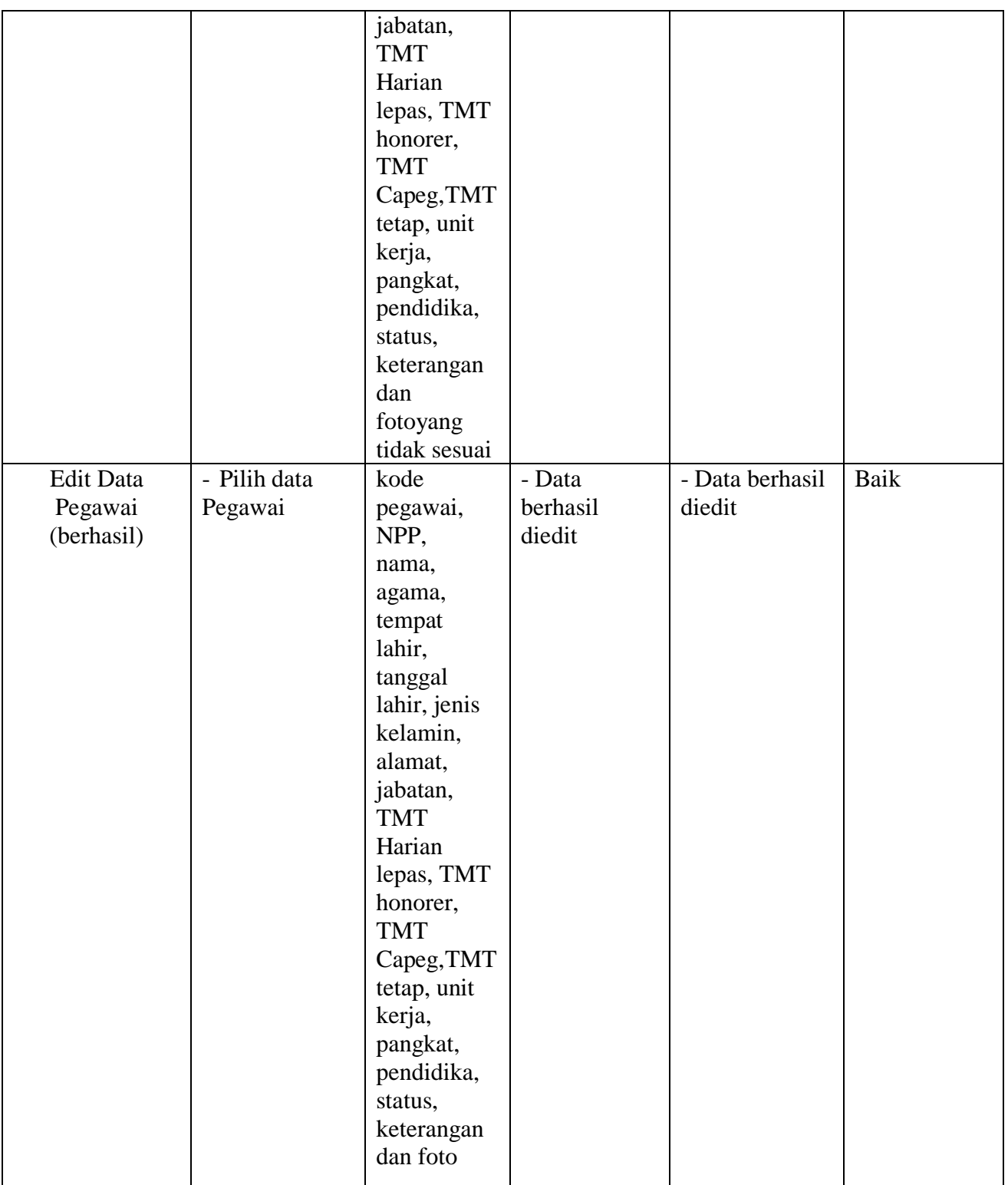

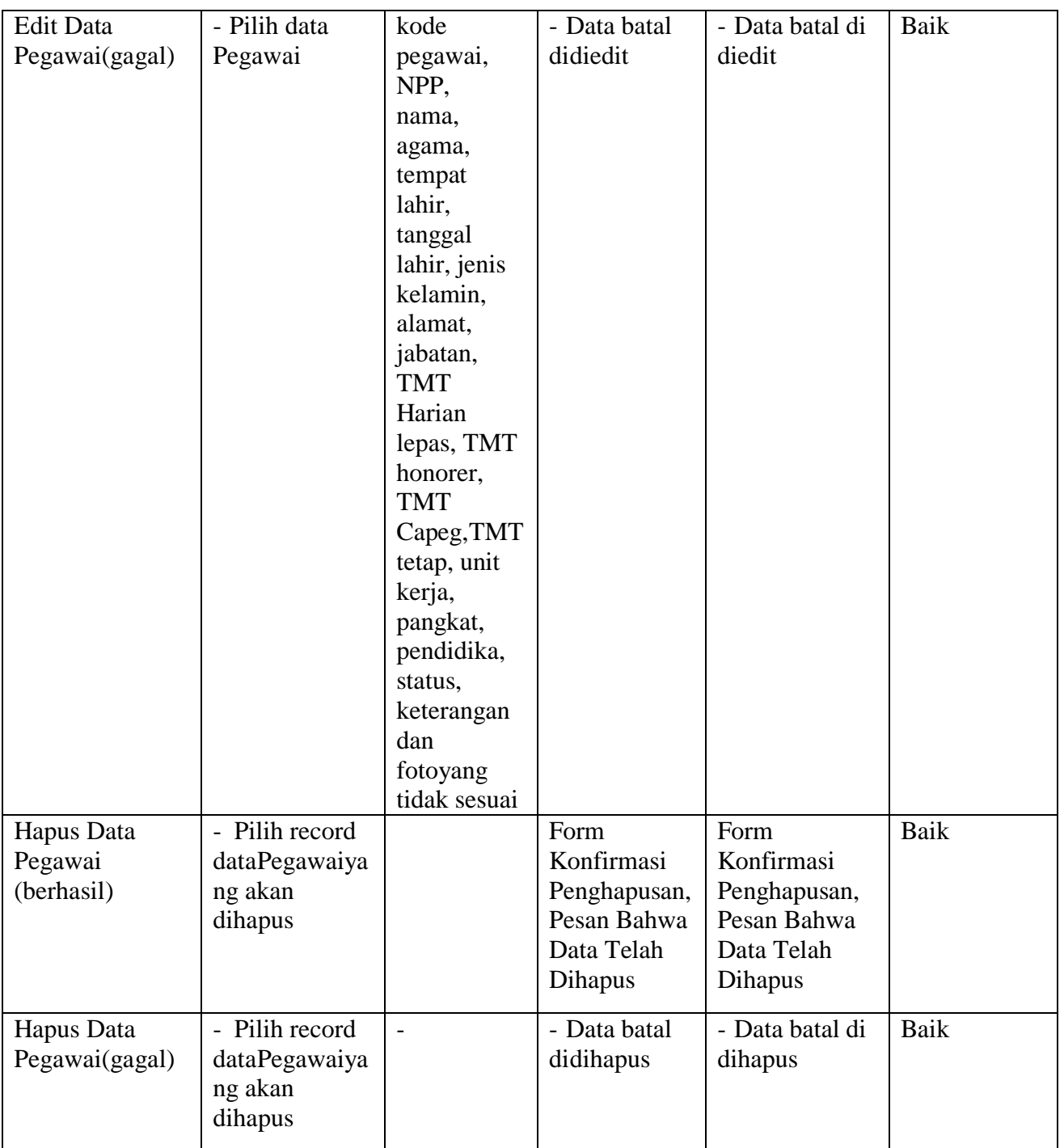

# 3. Pengujian Modul Mengelola Data Keluarga

Pada tahap ini dilakukan pengujian pada modul data keluarga oleh admin untuk mengetahui apakah proses mengelola data keluarga atau fungsional mengelola data keluarga dapat berjalan dengan baik. Hasil pengujian pada modul ini penulis sajikan pada tabel 5.3.

| <b>Modul</b>     | <b>Prosedur</b> | <b>Masukan</b>      | <b>Keluaran</b> | <b>Hasil</b> yang | Kesimpulan |
|------------------|-----------------|---------------------|-----------------|-------------------|------------|
| yang diuji       | pengujian       |                     | yang            | didapat           |            |
|                  |                 |                     | diharapkan      |                   |            |
| Menambah         | - Masukan       | kode                | - Data berhasil | - Data berhasil   | Baik       |
| Data             | data            | anggota,            | ditambah        | ditambah          |            |
| Kekuarga         | Kekuarga        | kode                |                 |                   |            |
| (berhasil)       |                 | pegawai,            |                 |                   |            |
|                  |                 | nama,               |                 |                   |            |
|                  |                 | status,             |                 |                   |            |
|                  |                 | tempat              |                 |                   |            |
|                  |                 | lahir dan           |                 |                   |            |
|                  |                 | tanggal             |                 |                   |            |
|                  | - Masukan       | lahir.              | - Data batal di | - Data batal di   | Baik       |
| Menambah<br>Data | dataKekuar      | kode                |                 |                   |            |
|                  |                 | anggota,            | tambah          | tambah            |            |
| Kekuarga         | ga              | kode                |                 |                   |            |
| (gagal)          |                 | pegawai,            |                 |                   |            |
|                  |                 | nama,               |                 |                   |            |
|                  |                 | status,             |                 |                   |            |
|                  |                 | tempat<br>lahir dan |                 |                   |            |
|                  |                 |                     |                 |                   |            |
|                  |                 | tanggal<br>lahir    |                 |                   |            |
|                  |                 | yang                |                 |                   |            |
|                  |                 | tidak               |                 |                   |            |
|                  |                 | sesuai              |                 |                   |            |
| <b>Edit Data</b> | - Pilih record  | kode                | - Data          | - Data            | Baik       |
| Kekuarga         | data            | anggota,            | berhasil        | berhasil          |            |
| (berhasil)       | Kekuarga        | kode                | diedit          | diedit            |            |
|                  |                 | pegawai,            |                 |                   |            |
|                  |                 | nama,               |                 |                   |            |
|                  |                 | status,             |                 |                   |            |
|                  |                 | tempat              |                 |                   |            |
|                  |                 | lahir dan           |                 |                   |            |
|                  |                 | tanggal<br>lahir    |                 |                   |            |

**Tabel 5.3 Pengujian Modul Mengelola Data Keluarga**

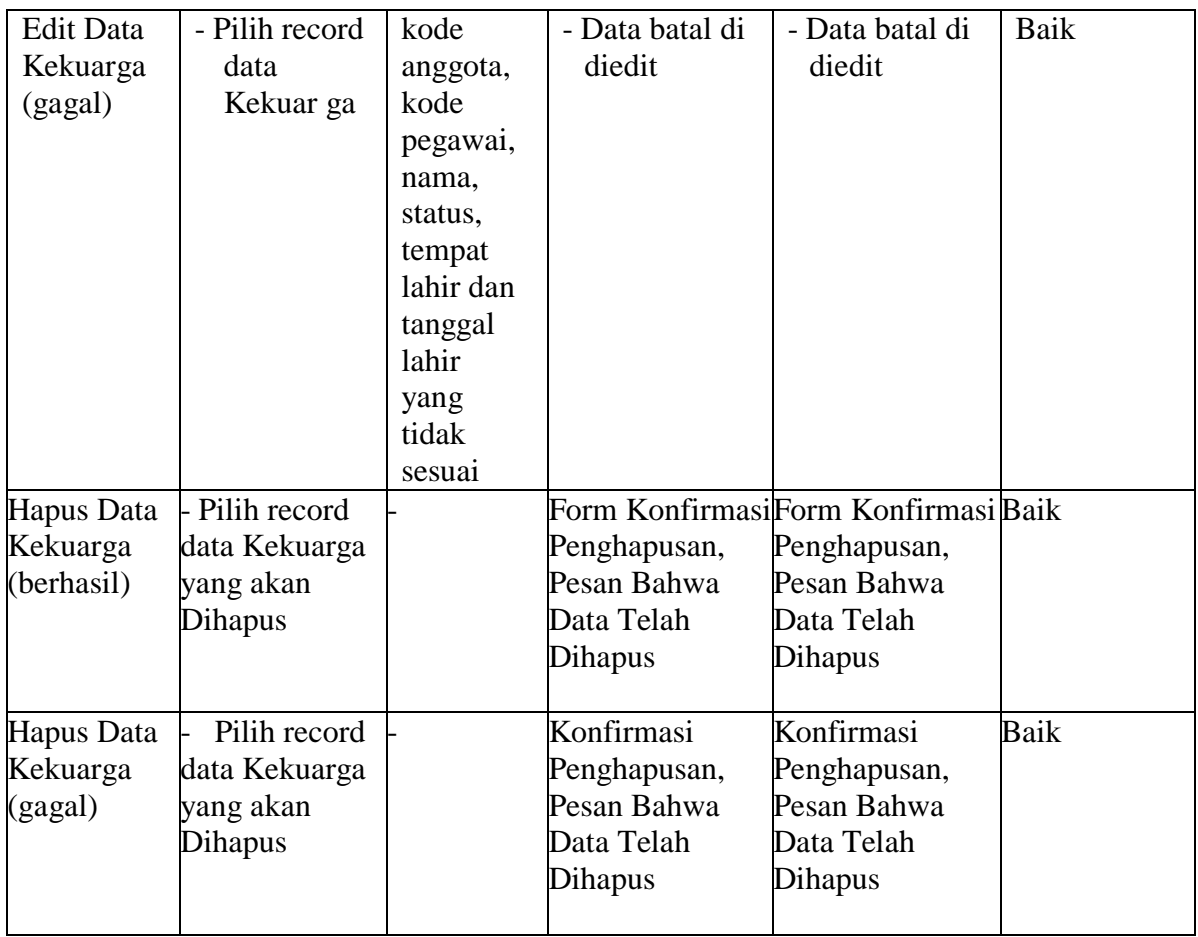

### 4. Pengujian Modul Mengelola Data Pendidikan Formal

Pada tahap ini dilakukan pengujian pada modul data pendidikan normal oleh admin untuk mengetahui apakah proses mengelola data pendidikan normalatau fungsional mengelola data pendidikan normaldapat berjalan dengan baik. Hasil pengujian pada modul ini penulis sajikan pada tabel 5.4.

| <b>Modul</b> yang                          | <b>Prosedur</b>                           | <b>Masukan</b>                 | Keluaranyang    | <b>Hasil</b> yang         | Kesimpulan  |
|--------------------------------------------|-------------------------------------------|--------------------------------|-----------------|---------------------------|-------------|
| diuji                                      | pengujian                                 |                                | diharapkan      | didapat                   |             |
| <b>Tambah Data</b><br>Pendidikan<br>Formal | Masukan data Kode<br>Pendidikan<br>Formal | pendidikan ditambah<br>formal, | - Data berhasil | Data berhasil<br>ditambah | Baik        |
| (berhasil)                                 |                                           | kode<br>pegawai,               |                 |                           |             |
|                                            |                                           | uraian,<br>tahundan<br>tempat  |                 |                           |             |
|                                            |                                           | pendidikan                     |                 |                           |             |
| Tambah Data                                | Masukan                                   | Kode                           | - Data batal di | Data batal di             | Baik        |
| Pendidikan                                 | dataPendidikan pendidikan tambah          |                                |                 | tambah                    |             |
| Formal(gagal) Formal                       |                                           | formal,                        |                 |                           |             |
|                                            |                                           | kode                           |                 |                           |             |
|                                            |                                           | pegawai,                       |                 |                           |             |
|                                            |                                           | uraian,<br>tahun dan           |                 |                           |             |
|                                            |                                           |                                |                 |                           |             |
|                                            |                                           | tempat<br>pendidikan           |                 |                           |             |
|                                            |                                           |                                |                 |                           |             |
|                                            |                                           | yangtidak<br>sesuai            |                 |                           |             |
| <b>Edit Data</b>                           | Pilih record                              | Kode                           | - Data berhasil | - Data berhasil           | <b>Baik</b> |
| Pendidikan                                 | data Pendidikan pendidikan diedit         |                                |                 | diedit                    |             |
| Formal(berhasFormal                        |                                           | formal,                        |                 |                           |             |
| $\mathbf{ii}$                              |                                           | kode                           |                 |                           |             |
|                                            |                                           | pegawai,                       |                 |                           |             |
|                                            |                                           | uraian,                        |                 |                           |             |
|                                            |                                           | tahun                          |                 |                           |             |
|                                            |                                           | dan tempat                     |                 |                           |             |
|                                            |                                           | pendidikan                     |                 |                           |             |
| <b>Edit Data</b>                           | - Pilih record                            | Kode                           | - Data batal di | Data batal di             | Baik        |
| Pendidikan                                 | data Pendidikan pendidikan diedit         |                                |                 | diedit                    |             |
| Formal(gagal) Formal                       |                                           | formal,                        |                 |                           |             |
|                                            |                                           | kode                           |                 |                           |             |
|                                            |                                           | pegawai,                       |                 |                           |             |
|                                            |                                           | uraian,                        |                 |                           |             |
|                                            |                                           | tahundan                       |                 |                           |             |
|                                            |                                           | tempat                         |                 |                           |             |
|                                            |                                           | pendidikan                     |                 |                           |             |

**Tabel 5.4 Pengujian Modul Mengelola Data Pendidikan Formal**

5. Pengujian Modul Mengelola Data Pangakat

Pada tahap ini dilakukan pengujian pada modul data Pangkat oleh admin untuk mengetahui apakah proses mengelola data Pangkat atau fungsional mengelola data Pangkat dapat berjalan dengan baik. Hasil pengujian pada modul ini penulis sajikan pada tabel 5.5.

| <b>Modul</b> yang<br>diuji                            | <b>Prosedur</b><br>pengujian | <b>Masukan</b>                                                                                                    | Keluaranyang<br>diharapkan  | <b>Hasil yang</b><br>didapat | Kesimpulan |
|-------------------------------------------------------|------------------------------|----------------------------------------------------------------------------------------------------|-----------------------------|------------------------------|------------|
| Tambah<br>Data<br>Pangkat<br>(berhasi<br>$\mathbf{I}$ | - Masukan<br>data<br>Pangkat | Kode<br>pangkat,<br>kode<br>pegawai<br>tanggal,<br>nomor<br>SK,<br>pangkat<br>dan<br>keteranga<br>$\mathbf n$               | - Data berhasil<br>ditambah | - Data berhasil<br>ditambah  | Baik       |
| Tambah<br>Data<br>Pangkat(g<br>agal)                  | - Masukan<br>dataPangk<br>at | Kode<br>pangkat,<br>kode<br>pegawai,<br>tanggal,<br>nomor<br>SK,<br>pangkat<br>dan<br>keterang<br>anyang<br>tidak<br>sesuai | - Data batal di<br>tambah   | - Data batal di<br>tambah    | Baik       |

**Tabel 5.5 Pengujian Modul Mengelola Data Pangkat**

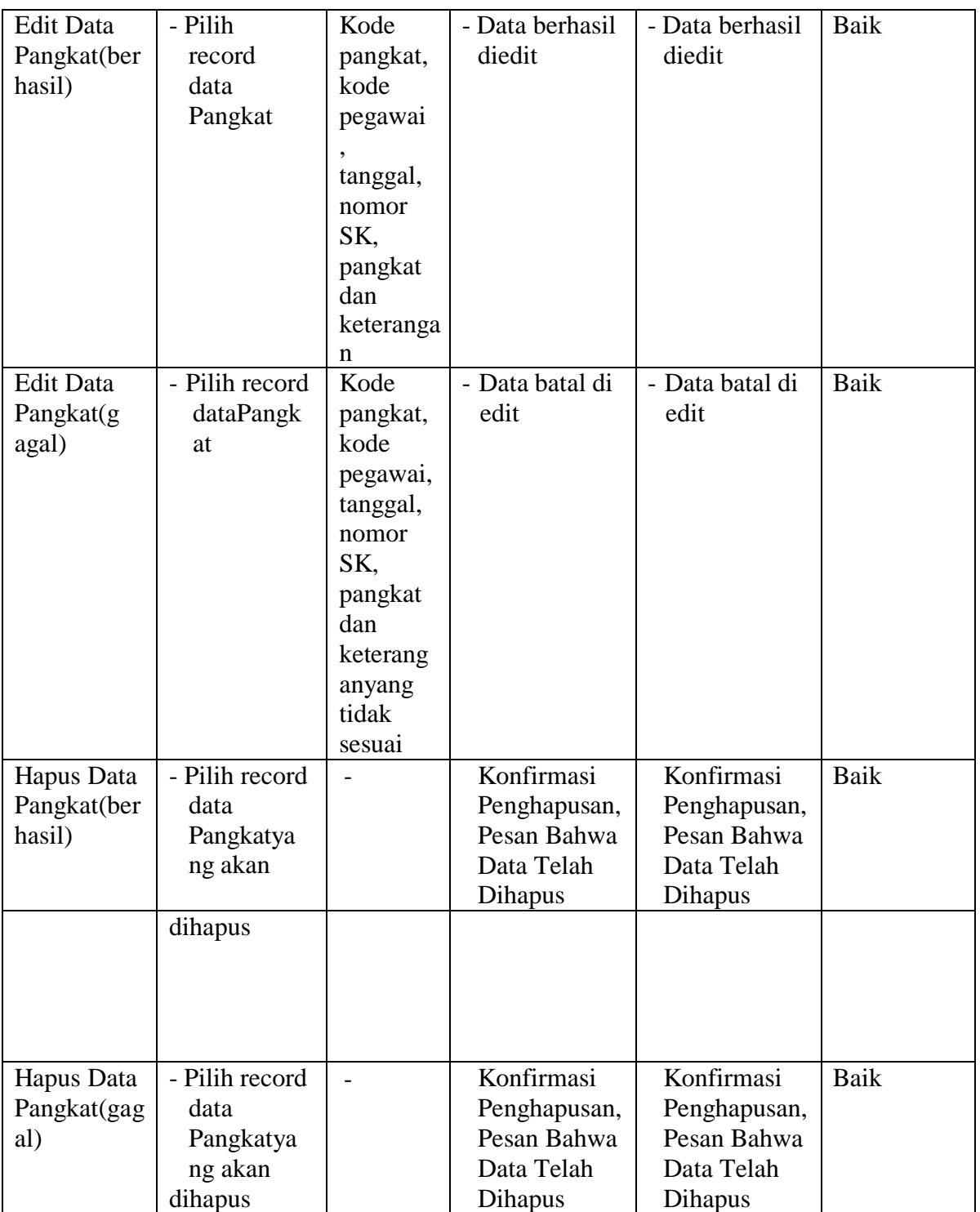

## 6. Pengujian Modul Mengelola Data Jabatan

Pada tahap ini dilakukan pengujian pada modul data jabatan oleh admin untuk mengetahui apakah proses mengelola data jabatan atau fungsional mengelola data jabatan dapat berjalan dengan baik. Hasil pengujian pada modul ini penulis sajikan pada tabel 5.6.

| <b>Modul</b> yang                  | <b>Prosedur</b> | <b>Masukan</b> | Pindahan        | <b>Hasil</b> yang | Kesimpulan |
|------------------------------------|-----------------|----------------|-----------------|-------------------|------------|
| diuji                              | pengujian       |                | yang            | didapat           |            |
|                                    |                 |                | diharapkan      |                   |            |
| Tambah                             | - Masukan       | Kode           | - Data berhasil | - Data berhasil   | Baik       |
| Data                               | data            | jabatan,       | ditambah        | ditambah          |            |
| Jabatan                            | Jabatan         | kode           |                 |                   |            |
| (berhasil)                         |                 | pegawai,       |                 |                   |            |
|                                    |                 | tanggal        |                 |                   |            |
|                                    |                 | nomor          |                 |                   |            |
|                                    |                 | SK,            |                 |                   |            |
|                                    |                 | jabatan        |                 |                   |            |
|                                    |                 | dan uraian     |                 |                   |            |
| Tambah Data  - Menambah            |                 | Kode           | Data batal di   | Data batal di     | Baik       |
| Jabatan(gagal) dataJabatan         |                 | jabatan,       | tambah          | tambah            |            |
|                                    |                 | kode           |                 |                   |            |
|                                    |                 | pegawai,       |                 |                   |            |
|                                    |                 | tanggal        |                 |                   |            |
|                                    |                 | nomor SK,      |                 |                   |            |
|                                    |                 | jabatan dan    |                 |                   |            |
|                                    |                 | uraiantidak    |                 |                   |            |
|                                    |                 | sesuai         |                 |                   |            |
|                                    |                 |                |                 |                   |            |
| <b>Edit Data</b>                   | Pilih record    | Kode           | Data berhasil   | Data berhasil     | Baik       |
| Jabatan(berha data Jabatan<br>sil) |                 | jabatan,       | di edit         | di edit           |            |
|                                    |                 | kode           |                 |                   |            |
|                                    |                 | pegawai,       |                 |                   |            |
|                                    |                 | tanggal        |                 |                   |            |
|                                    |                 | nomor          |                 |                   |            |
|                                    |                 | SK,            |                 |                   |            |
|                                    |                 | jabatan        |                 |                   |            |
|                                    |                 | dan uraian     |                 |                   |            |
| <b>Edit Data</b>                   | - Pilih record  | Kode           | - Data batal di | - Data batal di   | Baik       |
| Jabatan(gagal)dataJabatan          |                 | jabatan,       | edit            | edit              |            |
|                                    |                 | kode           |                 |                   |            |
|                                    |                 | pegawai,       |                 |                   |            |
|                                    |                 | tanggal        |                 |                   |            |
|                                    |                 | nomor SK,      |                 |                   |            |

**Tabel 5.6 Pengujian Modul Mengelola Data Jabatan**

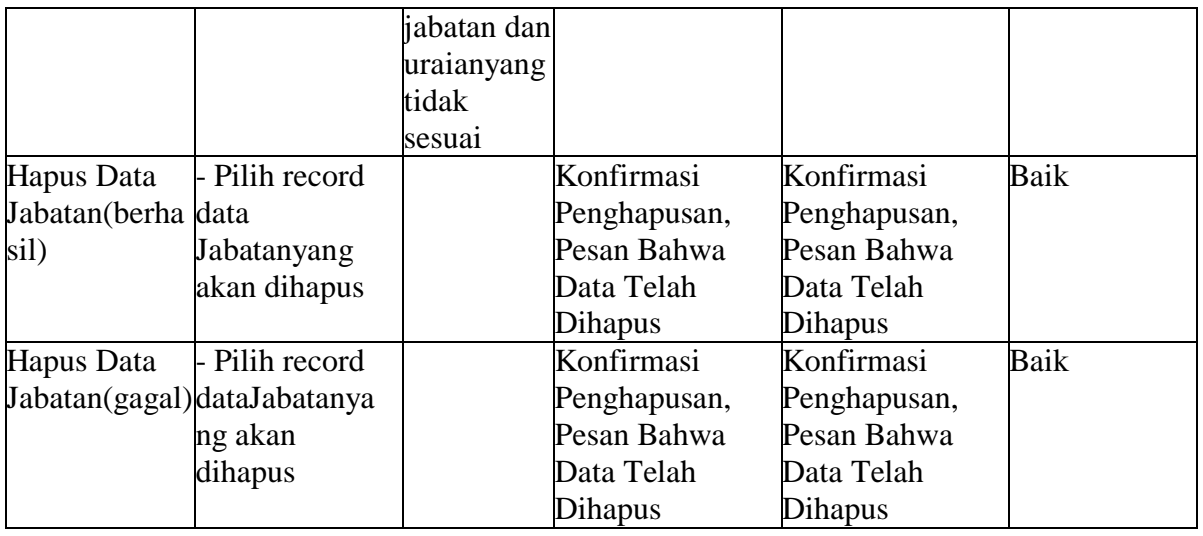

7. Pengujian Modul Mencetak Laporan

Pada tahap ini dilakukan pengujian pada modul mencetak laporan untuk mengetahui apakah proses pengolahan data laporan atau fungsional pengolahan laporan dapat berjalan dengan baik. Hasil pengujian pada modul ini penulis sajikan pada tabel 5.7.

| <b>Modulyang</b> | <b>Prosedur</b>                | <b>Masukan</b>  | Keluaranyang              | Hasil yang | Kesimpulan |
|------------------|--------------------------------|-----------------|---------------------------|------------|------------|
| diuji            | pengujian                      |                 | diharapkan                | didapat    |            |
|                  |                                |                 |                           |            | Baik       |
| Mencetak         | Memilihlaporan                 | Inputan         | Laporan                   | Laporan    |            |
| Laporan          | Melihat laporan karakter       |                 | berhasil dicetak berhasil |            |            |
| (berhasil)       | Mencetaklaporan Pilihan value  |                 |                           | dicetak    |            |
|                  |                                | list menu       |                           |            |            |
|                  |                                |                 |                           |            |            |
|                  |                                |                 |                           |            |            |
| Mencetak         | Memilihlaporan                 | Inputan         | Laporan gagal - Laporan   |            | Baik       |
|                  | Laporan (gagal)Melihat laporan | karakter        | di cetak                  | gagal      |            |
|                  | Mencetaklaporan Pilihan value  |                 |                           | dicetak    |            |
|                  |                                | list menu tidak |                           |            |            |
|                  |                                | sesuai          |                           |            |            |
|                  |                                |                 |                           |            |            |

**Tabel 5.7 Pengujian Modul Mencetak Laporan**

#### **5.3. ANALISIS HASIL YANG DICAPAI OLEH SISTEM**

Setelah selesai melakukan implementasi dan pengujian, adapun analisis hasil yang dicapai oleh Sistem Informasi Kepegawaian pada DISPERINDAG Provinsi Jambi ini, diantaranya sebagai berikut:

- 1. Adanya fungsi pengolahan data pegawai, absen dan cuti sehingga untuk menambah data baru tidak harus membuat coding baru*.*
- 2. Proses pengklarifikasi data pegawai yang diinginkan lebih efektif dan efisien karena tersimpan dalam satu *database*.

Kelebihan dari aplikasi Sistem Informasi Kepegawaian pada DISPERINDAG Provinsi Jambi adalah sebagai berikut:

- 1. Penyediaan informasi yang dibutuhkan dapat dilakukan dengan cepat meliputi laporan pegawai, laporan absensi dan laporan cuti.
- 2. Memperlancar dan mempermudah kegiatan sub bagian kepegawaian khususnya dalam penanganan data pegawai.
- 3. Mempercepat proses pembuatan laporan data pegawai yang diinginkan dan langsung menggunakan media komputerisasi

Selain memiliki kelebihan, Sistem Informasi Kepegawaian ini masih memiliki kelemahan, sistem ini masih bersifat *stand-alone* jadi hanya bisa dipasang di satu komputer.